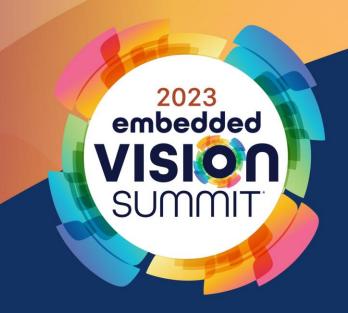

# Building Accelerated Gstreamer Applications for Video and Audio AI

Abdo Babukr
Accelerated Computing Consultant
Wave Spectrum, Inc.

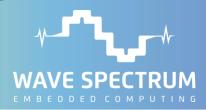

## **Agenda**

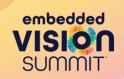

- What is Gstreamer?
- Why use Gstreamer?
- How to use Gstreamer?
- What are the AI extensions to Gstreamer?
- Example AI pipeline

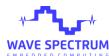

### What Is Gstreamer?

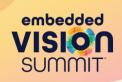

- Gstreamer is an open-source multimedia framework used for developing video and audio streaming applications.
- It is a highly modularized framework where pipelines are constructed in a plug-and-play fashion using building blocks called plugins.
- Examples of streaming applications include:
  - Network streaming (rtsp, http, rtp, etc.).
  - Video and audio transcoding (encoders, decoders, parsers, etc.).
  - Video and audio processing (audio/video filters and converters).

## What Is Gstreamer? (cont.)

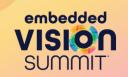

- There are three main types of plugins:
  - Source plugins provide input to the pipeline.
    - Cams/mics, network streams, multimedia files, app sources, etc.
  - Transform plugins convert input buffer to output buffer.
    - Converters, muxers/demuxers, codecs, overlay operations, etc.
  - Sink plugins are the outputs of the pipeline.
    - Displays/speakers, networks streams, multimedia files, app sinks, etc.

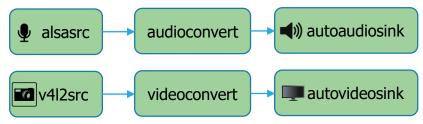

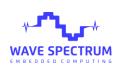

### Why Use Gstreamer?

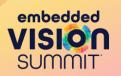

- Gstreamer saves a considerable amount of development time.
  - It includes hundreds of plugins implementing functions a developer would not need to redevelop.
    - Codecs, converters, parsers, network protocols, etc.
  - It uses a lightweight mechanism for passing buffers between plugins, making it efficient for use in embedded systems.
  - It supports hardware buffers and plugins which use coprocessors to accelerate signal and image processing tasks including codecs, filtering and inferencing.
  - It is extremely flexible and can encompass either a small portion of the application or the entire application.

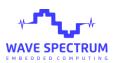

## Why Use Gstreamer? (command line example)

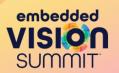

Suppose you want to create a recorder; you can construct this pipeline:

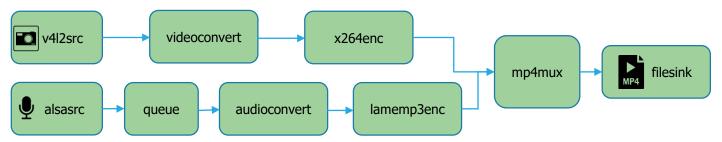

- The queue in between the audio source plugin and the audioconvert plugin creates CPU thread separate from the video branch.
- The pipeline containing the nine plugins is constructed in a command line this way:

gst-launch-1.0 -e v4l2src ! videoconvert ! x264enc ! mp4mux name=m \
alsasrc ! queue ! audioconvert ! lamemp3enc ! m. ! \
filesink location=output.mp4

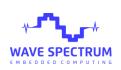

## Why Use Gstreamer? (python example)

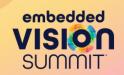

```
import gi
gi.require version('Gst', '1.0')
from gi.repository import Gst, GObject
# Initialize GStreamer
Gst.init(None)
# Create the pipeline
pipeline = Gst.Pipeline()
# Create the elements
src = Gst.ElementFactory.make("v4l2src", None)
# Set properties
src.set_property("device", "/dev/video0")
sink.set property("location", "output.mp4")
```

```
# Add the elements to the pipeline
pipeline.add(src)
# Link the elements
src.link(vidconvert)
# Start playing the pipeline
pipeline.set_state(Gst.State.PLAYING)
# Wait until error or FOS
bus = pipeline.get_bus()
msq =
bus.timed_pop_filtered(Gst.CLOCK_TIME_NONE,
Gst.MessageType.ERROR | Gst.MessageType.EOS)
# Free resources
pipeline.set_state(Gst.State.NULL)
```

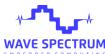

## Why Use Gstreamer? (C++ example)

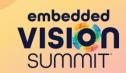

```
#include <gst/gst.h>
int main(int argc, char *argv[]) {
 GstElement *pipeline, *src ..;
 GstBus *bus;
 GstMessage *msg;
 GstStateChangeReturn ret;
 // Initialize GStreamer
 gst_init(&argc, &argv);
 // Create the pipeline
 pipeline = gst pipeline new("mypipeline");
 // Create the elements
 src = qst element factory make("v4l2src", "src");
 // Set properties
 q object_set(src, "device", "/dev/video0", NULL);
 g_object_set(sink, "location", "output.mp4", NULL);
```

```
// Add the elements to the pipeline
gst bin add many(GST BIN(pipeline), src, .., NULL);
// Link the elements
qst element_link_many(src, .. , NULL);
gst_element_link_many(alsasrc, .. , NULL);
// Start playing the pipeline
ret = gst_element_set_state(pipeline, GST_STATE_PLAYING);
// Check for failure
// Wait until error or EOS
// Free resources
return 0;
```

### **How to Use Gstreamer?**

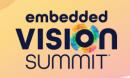

- Gstreamer can be installed on popular operating systems:
  - iOS, MacOS, Android, Windows, and Linux.
- On Debian-based embedded or desktop Linux it is installed with:

  apt-get install libgstreamer1.0-dev libgstreamer-plugins-base1.0-dev libgstreamer-plugins-bad1.0-dev \
  gstreamer1.0-plugins-base gstreamer1.0-plugins-good gstreamer1.0-plugins-bad \
  gstreamer1.0-plugins-ugly gstreamer1.0-libav gstreamer1.0-tools gstreamer1.0-x \
  gstreamer1.0-alsa gstreamer1.0-gl gstreamer1.0-gtk3 gstreamer1.0-gt5 gstreamer1.0-pulseaudio
- For desktop hardware accelerated plugins you will need either an integrated or discrete GPU and the Video Acceleration API.
- For embedded hardware accelerated plugins you will need a DSP, a GPU or an ISP; these accelerators support Open Media Acceleration (OpenMAX).

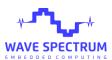

## **How to Use Gstreamer? (Accelerating)**

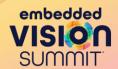

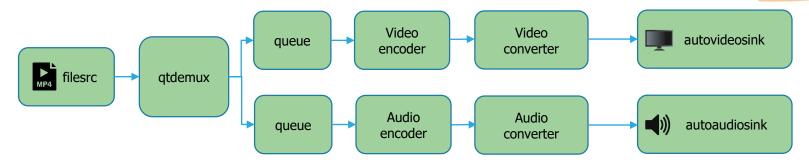

gst-launch-1.0 filesrc location=output.mp4 ! qtdemux name=demux \
 demux.video\_0 ! queue ! avdec\_h264 ! videoconvert ! autovideosink \
 demux.audio\_0 ! queue2 ! avdec\_acc ! audioconvert ! autoaudiosink

avdec\_h264 is a software plugin performing the video encoding, for hardware acceleration it can be replaced with:

*vaapidecode, omxh264dec* or *nvv4l2decoder*.

Likewise, *videoconvert* is a software plugin performing video conversion, for hardware acceleration it can be replaced, for example, by *nvvideoconvert*.

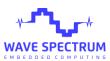

## **How to Use Gstreamer? (Internals)**

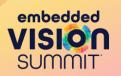

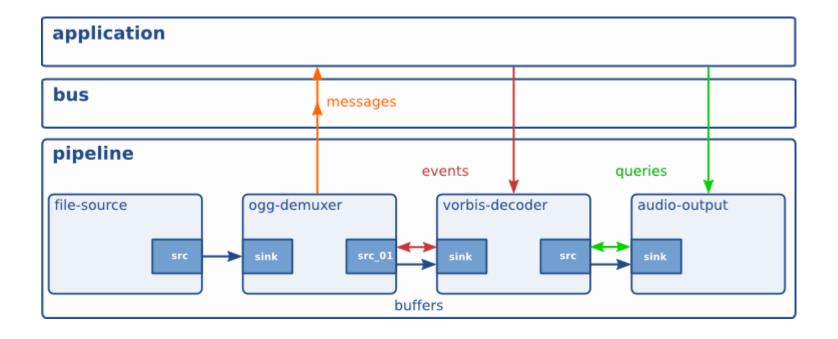

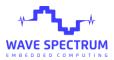

### **Gstreamer AI Extensions**

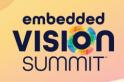

- NNstreamer- A set of plugins used to run neural network models and managing neural network pipelines easily and efficiently.
- Deepstream- Nvidia-based streaming analytics toolkit based on Gstreamer. Includes plugins for Video and Audio AI and IoT.
- Vitis Video SDK- Complete Software stack to build AI-powered intelligent video analytics solutions on AMD platforms.

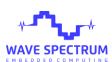

### **Gstreamer AI Extensions**

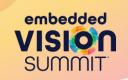

- Any model type can be supported.
- Additional plugins are available for specific model types including:
  - Classification
  - Detection
  - Segmentation

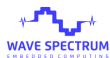

### **Example AI Pipeline**

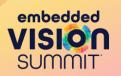

- We construct a pipeline which counts vehicles passing by, gathers live analytics and sends the data to the cloud.
- Vehicles are detected, and classified by type, make and color.
- A data storage branch is included to collect more training images for continuous AI model improvements.
- A display branch is included for viewing the display in real-time.

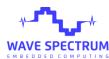

### **Example AI Pipeline**

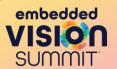

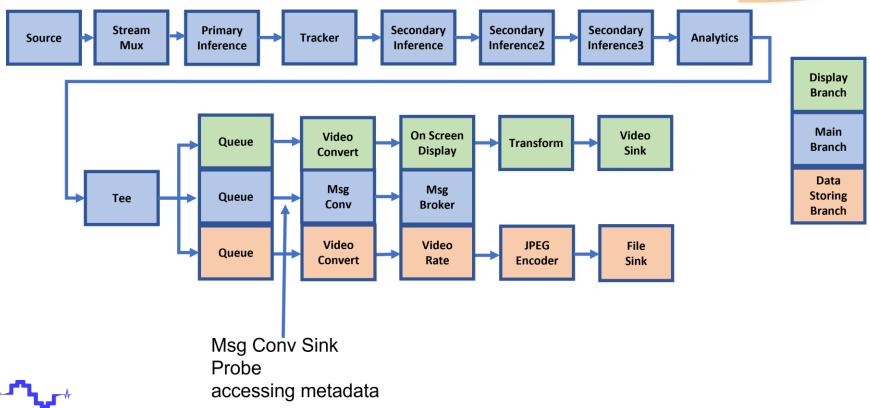

## **Example AI Pipeline**

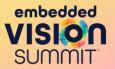

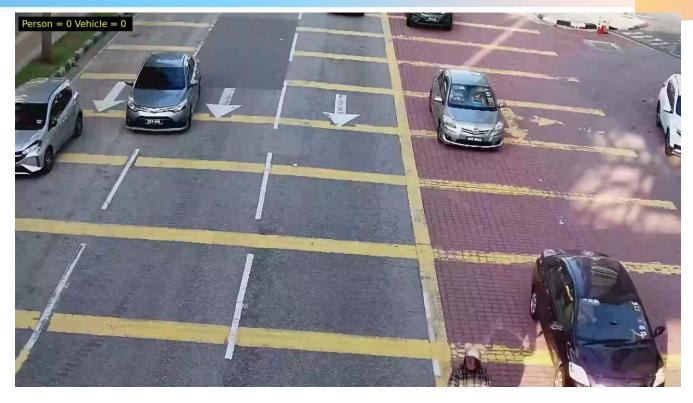

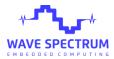

https://www.youtube.com/watch?v=Q8pqb8KVyzE

### **Conclusion**

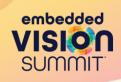

- Gstreamer and Gstreamer-based AI SDKs can be used to rapidly construct Video and AI processing pipelines.
- Gstreamer supports the use of coprocessors to accelerate compute intensive tasks within the pipeline.
- Gstreamer can consist of either a small portion or most of the application.

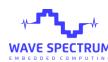

### Resources

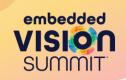

#### **Gstreamer and Accelerated Gstreamer**

Accelerated Gstreamer user guide

https://developer.download.nvidia.com/embedded/L4T/r32 Release v1.0/Docs/Accelerated GStreamer User Guide.pdf

Hardware accelerated video processing on Intel graphics <a href="https://github.com/GStreamer/gstreamer-vaapi">https://github.com/GStreamer/gstreamer-vaapi</a>

Open-source multimedia framework

https://gstreamer.freedesktop.org/

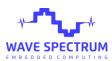

### Resources

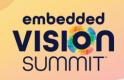

#### **AI Extensions to Gstreamer**

**NNStreamer** 

https://nnstreamer.ai/

Nvidia Deepstream

https://developer.nvidia.com/deepstream-sdk

Vitis video SDK migration

https://www.xilinx.com/developer/articles/vvas-migration-for-deepstream-users.html

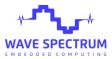